# **Using Data Cubes**

<span id="page-0-0"></span>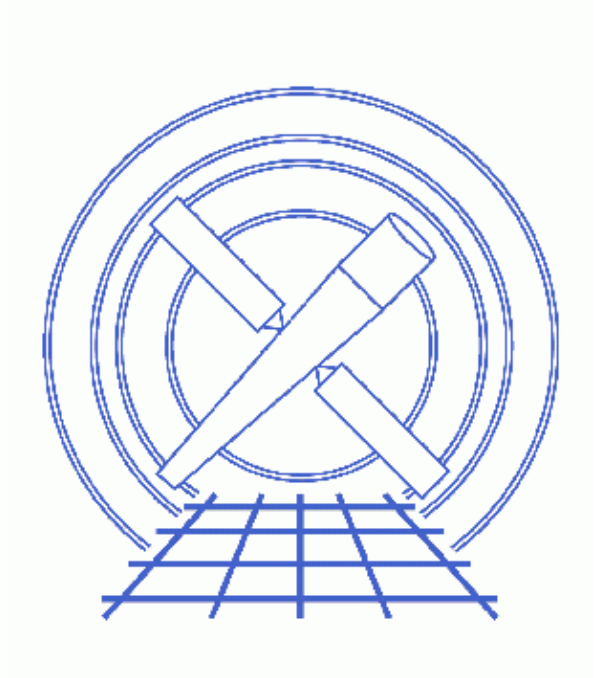

**CIAO 3.4 Science Threads**

# **Table of Contents**

- *[Get Started](#page-2-0)*
- *[Creating a Position−time Data Cube from an Event File](#page-2-1)* ♦ [How to display the file](#page-4-0)
- *[Manipulating the Data Cube](#page-5-0)*
	- ♦ [Range filtering](#page-5-1)
	- ♦ [Region filtering](#page-5-2)
	- ♦ [Slicing a position−time data cube](#page-6-0)
- *[Removing Extra Axes: a 4D image that's really a 2D image](#page-7-0)*
- *[History](#page-8-0)*
- *Images*
	- ♦ [ds9 with data cube dialog box](#page-9-0)
	- ♦ [Time−filtered data cube](#page-10-0)
	- ♦ [Region filter overlaid on the data](#page-11-0)
	- ♦ [Region−filtered data cube](#page-12-0)
	- ♦ [A time plane from the data cube](#page-13-0)
	- ♦ [VLA image](#page-14-0)

# **Using Data Cubes**

*CIAO 3.4 Science Threads*

## **Overview**

*Last Update:* 1 Dec 2006 − updated for CIAO 3.4: CIAO version

#### *Synopsis:*

The CIAO Data Model allows you to filter and manipulate 3−dimensional images, known as "data cubes." You can select 3−dimensional subsets, or slice out 2−dimensional pieces. If two dimensions of the cube represent a pair of position axes, you can apply a region filter to those axes.

#### *Purpose:*

To create and filter data cubes.

*Proceed to th[e HTML](#page-2-0) or hardcopy (PDF[: A4 | letter\)](#page-0-0) version of the thread.*

# <span id="page-2-0"></span>**Get Started**

*Sample ObsID used:* 1463 (ACIS−S, Jupiter)

#### *File types needed:* evt2

The thread also uses a <u>VLA</u> radio image from the [NRAO Archive](http://archive.nrao.edu/archive/e2earchive.jsp) (project AZ0128, 00–Sep–14 03:08:20).

## <span id="page-2-1"></span>**Creating a Position−time Data Cube from an Event File**

*While we choose to create an (x,y,time) data cube, users may bin on any three columns that make sense in the analysis.* For instance, you may want to create a PHA or energy axis to see how the spectral characteristics of a source change over time.

A common analysis involving data cubes is to create a file with two position axes and one time axis. This example shows how one might choose the binning parameters to create such a cube by inspecting various possibilities via dmlist before writing out the file.

Here we are using an observation of jupiter, jupiter. fits. We need to determine a suitable time range and step size, and select a spatial range for the filtering.

What if we were to simply bin all three axes by a factor of one? dmcopy can be used to examine the effects by creating a virtual output file:

```
unix% dmlist "jupiter.fits[bin x,y,time]" cols
# DMLIST (CIAO 3.4): WARNING: Creating large image: 1745 MB. Current max set at 50 MB.
Increase maximum using [opt mem=n] or increase blocking to reduce size.
                          −−−−−−−−−−−−−−−−−−−−−−−−−−−−−−−−−−−−−−−−−−−−−−−−−−−−−−−−−−−−−−−−−−−−−−−−−−
Columns for Image Block events_IMAGE
−−−−−−−−−−−−−−−−−−−−−−−−−−−−−−−−−−−−−−−−−−−−−−−−−−−−−−−−−−−−−−−−−−−−−−−−−−
ColNo Name Unit Type Range<br>1 events_IMAGE[8192,8192,22381] Int2(8192x81]
   1 events_IMAGE[8192,8192,22381] Int2(8192x8192x22381) − 
−−−−−−−−−−−−−−−−−−−−−−−−−−−−−−−−−−−−−−−−−−−−−−−−−−−−−−−−−−−−−−−−−−−−−−−−−−
Physical Axis Transforms for Image Block events_IMAGE
−−−−−−−−−−−−−−−−−−−−−−−−−−−−−−−−−−−−−−−−−−−−−−−−−−−−−−−−−−−−−−−−−−−−−−−−−−
Group# Axis# 
  1 1, 2 sky(x) = (#1) [pixel]
   (y) (#2)<br>2 3 time
            \times 59969680.685274 [s] +1.0 * (#3 -0.50)
−−−−−−−−−−−−−−−−−−−−−−−−−−−−−−−−−−−−−−−−−−−−−−−−−−−−−−−−−−−−−−−−−−−−−−−−−−−−−−−−
World Coordinate Axis Transforms for Image Block events_IMAGE
−−−−−−−−−−−−−−−−−−−−−−−−−−−−−−−−−−−−−−−−−−−−−−−−−−−−−−−−−−−−−−−−−−−−−−−−−−−−−−−−
Group# Axis# 
   1 1,2 EQPOS(RA ) = (+24.6832) +TAN[(−0.000136667)* (sky(x)−(+4096.50))]
                   (DEC) (+8.6784) (+0.000136667) (y) (+4096.50))
```
The result is an 8192 x 8192 x 22381 cube, which would about 3 terabytes in size.

The time axes is 22381 pixels because the default pixel size is one second and this is a 22 ks observation. We can shorten this axis to only 22 steps in time by binning in units of 1000 seconds. Additionally, the spatial size can be reduced by binning x and y by a factor of 8:

```
unix% dmlist "jupiter.fits[bin x=::8,y=::8,time=::1000]" cols
−−−−−−−−−−−−−−−−−−−−−−−−−−−−−−−−−−−−−−−−−−−−−−−−−−−−−−−−−−−−−−−−−−−−−
Columns for Image Block events_IMAGE
−−−−−−−−−−−−−−−−−−−−−−−−−−−−−−−−−−−−−−−−−−−−−−−−−−−−−−−−−−−−−−−−−−−−−
ColNo Name Unit Type Range
1 events_IMAGE[1024,1024,23] Int2(1024x1024x23) −
−−−−−−−−−−−−−−−−−−−−−−−−−−−−−−−−−−−−−−−−−−−−−−−−−−−−−−−−−−−−−−−−−−−−−
Physical Axis Transforms for Image Block events_IMAGE
−−−−−−−−−−−−−−−−−−−−−−−−−−−−−−−−−−−−−−−−−−−−−−−−−−−−−−−−−−−−−−−−−−−−−
Group# Axis# 
   1 1,2 sky(x) = (+0.50)[pixel] +(+8.0)* ((#1)−(+0.50))
             (y) (+0.50) (+8.0) ((#2) (+0.50))2 3 time = +59969680.685274 [s] +1000.0 * (#3 −0.50)
−−−−−−−−−−−−−−−−−−−−−−−−−−−−−−−−−−−−−−−−−−−−−−−−−−−−−−−−−−−−−−−−−−−−−
World Coordinate Axis Transforms for Image Block events IMAGE
−−−−−−−−−−−−−−−−−−−−−−−−−−−−−−−−−−−−−−−−−−−−−−−−−−−−−−−−−−−−−−−−−−−−−
Group# Axis# 
   1 1,2 EQPOS(RA ) = (+24.6832) +TAN[(−0.000136667)* (sky(x)−(+4096.50))]
                 (DEC) (+8.6784 ) (+0.000136667) ( (y) (+4096.50))
```
The output is now a 1024 x 1024 x 23 cube, which is more reasonable.

#### Using Data Cubes – CIAO 3.4

An alternate approach is to keep the full spatial resolution, but use a small region of the file:

```
unix% dmlist "jupiter.fits[bin x=3900:4400,y=4100:4600,time=::1000]" cols
−−−−−−−−−−−−−−−−−−−−−−−−−−−−−−−−−−−−−−−−−−−−−−−−−−−−−−−−−−−−−−−−−−−−−−−−−−−−−−−−
Columns for Image Block events_IMAGE
−−−−−−−−−−−−−−−−−−−−−−−−−−−−−−−−−−−−−−−−−−−−−−−−−−−−−−−−−−−−−−−−−−−−−−−−−−−−−−−−
ColNo Name Unit Unit Type Range
1 events_IMAGE[500,500,23] Int2(500x500x23) −
−−−−−−−−−−−−−−−−−−−−−−−−−−−−−−−−−−−−−−−−−−−−−−−−−−−−−−−−−−−−−−−−−−−−−−−−−−−−−−−−
Physical Axis Transforms for Image Block events_IMAGE
 −−−−−−−−−−−−−−−−−−−−−−−−−−−−−−−−−−−−−−−−−−−−−−−−−−−−−−−−−−−−−−−−−−−−−−−−−−−−−−−−
Group# Axis# 
   1 1,2 sky(x) = (+3900.0)[pixel] +(+1.0)* ((#1)−(+0.50))
  (y) (+4100.0) (+1.0) ((#2) (+0.50))<br>2 3 time = +59969680.685274 [s] +1000
            2 3 time = +59969680.685274 [s] +1000.0 * (#3 −0.50)
−−−−−−−−−−−−−−−−−−−−−−−−−−−−−−−−−−−−−−−−−−−−−−−−−−−−−−−−−−−−−−−−−−−−−−−−−−−−−−−−
World Coordinate Axis Transforms for Image Block events_IMAGE
−−−−−−−−−−−−−−−−−−−−−−−−−−−−−−−−−−−−−−−−−−−−−−−−−−−−−−−−−−−−−−−−−−−−−−−−−−−−−−−−
Group# Axis# 
 1 1,2 EQPOS(RA ) = (+24.6832) +TAN[(−0.000136667)* (sky(x)−(+4096.50))]
 (DEC) (+8.6784 ) (+0.000136667) ( (y) (+4096.50))
```
which shows that I will get a 500 x 500 x 23 image.

Finally, we decide to use this binning with dmcopy to create the file:

```
unix% dmcopy "jupiter.fits[bin x=3900:4400,y=4100:4600,time=::1000]" jupiter_cube.fits
unix% dmlist jupiter_cube.fits blocks
−−−−−−−−−−−−−−−−−−−−−−−−−−−−−−−−−−−−−−−−−−−−−−−−−−−−−−−−−−−−−−−−−−−−−−−−−−−−−−−−
Dataset: jupiter_cube.fits
                         −−−−−−−−−−−−−−−−−−−−−−−−−−−−−−−−−−−−−−−−−−−−−−−−−−−−−−−−−−−−−−−−−−−−−−−−−−−−−−−−
   Block Name Type Dimensions
−−−−−−−−−−−−−−−−−−−−−−−−−−−−−−−−−−−−−−−−−−−−−−−−−−−−−−−−−−−−−−−−−−−−−−−−−−−−−−−−
Block 1: events_IMAGE
Block 1: events_IMAGE I Image Int2(500x500x23)<br>Block 2: GTI7 Table 2 cols x 5 rows<br>Block 3: GTI0 Table 2 cols x 3 rows
Block 3: GTI0 Table 2 cols x 3 rows<br>Block 4: GTI1 Table 2 cols x 2 rows
Block 4: GTI1 Table 2 cols x 2 rows<br>Block 5: GTI2 Table 2 cols x 3 rows
        Block 5: GTI2 Table 2 cols x 3 rows
Block 6: GTI3 Table 2 cols x 5 rows
```
As expected, the output is a 500 x 500 x 23 image.

### <span id="page-4-0"></span>**How to display the file**

[SAOImage ds9,](http://hea-www.harvard.edu/RD/ds9/) the default imager distributed with CIAO, has the capability to display data cubes.

#### unix% ds9 jupiter\_cube.fits &

When the file is opened, ds9 automatically detects that it is a cube and launches the data cube dialog box, as shown in Figure 1  $\overline{100}$ . (If the data cube dialog box doesn't launch, open it from the "Frame" menu.) The spatial axes are displayed, while the third axis – time, in this case – is accessible via the dialog box. When "Play" is chosen, ds9 cycles through the bins of the time axis, essentially creating a movie of the object. The speed of the frame changes is controlled from the "Interval" menu of the dialog box.

The other buttons in the dialog box (e.g. "Prev" and "Next") allow the user to move back and forth manually as well.

# <span id="page-5-0"></span>**Manipulating the Data Cube**

Th[e data](#page-2-1) cube can be <u>filtered using DM syntax</u> in the same way as 2D files. All of these examples use the data [cube created in the previous section](#page-2-1).

## <span id="page-5-1"></span>**Range filtering**

A filter is applied to the time column of the cube to select a range of 3500 s:

```
unix% dmcopy "jupiter_cube.fits[time=59969680:59973180]" range_cube.fits
unix% dmlist range_cube.fits cols
−−−−−−−−−−−−−−−−−−−−−−−−−−−−−−−−−−−−−−−−−−−−−−−−−−−−−−−−−−−−−−−−−−−−−−−−−−−−−−−−
Columns for Image Block events_IMAGE
−−−−−−−−−−−−−−−−−−−−−−−−−−−−−−−−−−−−−−−−−−−−−−−−−−−−−−−−−−−−−−−−−−−−−−−−−−−−−−−−
ColNo Name Unit Type Range
 1 events_IMAGE[500,500,4] Int2(500x500x4) − 
−−−−−−−−−−−−−−−−−−−−−−−−−−−−−−−−−−−−−−−−−−−−−−−−−−−−−−−−−−−−−−−−−−−−−−−−−−−−−−−−
Physical Axis Transforms for Image Block events_IMAGE
−−−−−−−−−−−−−−−−−−−−−−−−−−−−−−−−−−−−−−−−−−−−−−−−−−−−−−−−−−−−−−−−−−−−−−−−−−−−−−−−
Group# Axis# 
   1 1,2 sky(x) = (+3900.0) +(+1.0)* ((#1)−(+0.50))
               (y) (+4100.0) (+1.0) ((#2) (+0.50))
  2 3 time = +59969680.685274 [s] +1000.0 * (#3 −0.50)
−−−−−−−−−−−−−−−−−−−−−−−−−−−−−−−−−−−−−−−−−−−−−−−−−−−−−−−−−−−−−−−−−−−−−−−−−−−−−−−−
World Coordinate Axis Transforms for Image Block events_IMAGE
−−−−−−−−−−−−−−−−−−−−−−−−−−−−−−−−−−−−−−−−−−−−−−−−−−−−−−−−−−−−−−−−−−−−−−−−−−−−−−−−
Group# Axis# 
   1 1,2 EQPOS(RA ) = (+24.6832) +TAN[(−0.000136667)* (sky(x)−(+4096.50))]
                  (DEC) (+8.6784 ) (+0.000136667) ( (y) (+4096.50))
```
The output file is 500 x 500 x 4, since the filter spanned four of the 1000 s time bins[. Displaying the file in](#page-10-0) [ds9](#page-10-0) **com** looks similar to [the unfiltered file;](#page-4-0) there are just fewer steps available in the data cube dialog box.

## <span id="page-5-2"></span>**Region filtering**

One may decide to apply a region filter to restrict the spatial axes of the file further. The region file used here, shown on the data in Figure  $3\overline{100}$  is:

```
unix% cat circle.reg 
# Region file format: CIAO version 1.0
circle(4143.5,4266.5,137.16489)
```
Note that if you are working with an object that moves in time, such as the solar system object we're using, make sure the region is large enough that the object won't drift out of the field of view. Define the region, then use the data cube dialog box to step forward and confirm that the object will still lie within the region.

dmcopy is used to apply the region filter to the unfiltered data cube:

unix% dmcopy "jupiter\_cube.fits[sky=region(circle.reg)][opt null=−99]" region\_cube.fits

Note that if you don't want to use a region file, the equivalent syntax for defining the region on the command line is:

unix% dmcopy "jupiter\_cube.fits[sky=circle(4143.5,4266.5,137.16489)][<u>opt</u> null=−99]" region\_cube\_ The resulting file has the same time axis as the unfiltered cube, but smaller spatial axes:

```
unix% dmlist region_cube.fits cols
−−−−−−−−−−−−−−−−−−−−−−−−−−−−−−−−−−−−−−−−−−−−−−−−−−−−−−−−−−−−−−−−−−−−−−−−−−−−−−−−
Columns for Image Block events_IMAGE
−−−−−−−−−−−−−−−−−−−−−−−−−−−−−−−−−−−−−−−−−−−−−−−−−−−−−−−−−−−−−−−−−−−−−−−−−−−−−−−−
ColNo Name Unit Type Range Null
1 events_IMAGE[275,275,23] Int2(275x275x23) − −99
−−−−−−−−−−−−−−−−−−−−−−−−−−−−−−−−−−−−−−−−−−−−−−−−−−−−−−−−−−−−−−−−−−−−−−−−−−−−−−−−
Physical Axis Transforms for Image Block events_IMAGE
−−−−−−−−−−−−−−−−−−−−−−−−−−−−−−−−−−−−−−−−−−−−−−−−−−−−−−−−−−−−−−−−−−−−−−−−−−−−−−−−
Group# Axis# 
   1 1,2 sky(x) = (+4006.0) +(+1.0)* ((#1)−(+0.50))
            (y) (+4129.0) (+1.0) ((#2) (+0.50))2 3 time = +59969680.685274 [s] +1000.0 * (#3 −0.50)
−−−−−−−−−−−−−−−−−−−−−−−−−−−−−−−−−−−−−−−−−−−−−−−−−−−−−−−−−−−−−−−−−−−−−−−−−−−−−−−−
World Coordinate Axis Transforms for Image Block events_IMAGE
−−−−−−−−−−−−−−−−−−−−−−−−−−−−−−−−−−−−−−−−−−−−−−−−−−−−−−−−−−−−−−−−−−−−−−−−−−−−−−−−
Group# Axis# 
 1 1,2 EQPOS(RA ) = (+24.6832) +TAN[(−0.000136667)* (sky(x)−(+4096.50))]
 (DEC) (+8.6784 ) (+0.000136667) ( (y) (+4096.50))
```
It may be helpful to think of this file as a cylinder: a stack of  $(x,y)$  circles with a height of the time axis. [Figure](#page-12-0)  $4\overline{60}$  shows the file in ds9.

### <span id="page-6-0"></span>**Slicing a position−time data cube**

It is also possible to slice time planes out of the file:

```
unix% dmcopy "jupiter_cube.fits[#3=10][bin x,y]" plane10.fits
```
This filters the cube by selecting pixels where the logical axis 3 ("#3") coordinate is equal to 10.

The output file in an  $(x,y)$  image representing that slice of time:

```
unix% dmlist plane10.fits cols
−−−−−−−−−−−−−−−−−−−−−−−−−−−−−−−−−−−−−−−−−−−−−−−−−−−−−−−−−−−−−−−−−−−−−−−−−−−−−−−−
Columns for Image Block events_IMAGE
−−−−−−−−−−−−−−−−−−−−−−−−−−−−−−−−−−−−−−−−−−−−−−−−−−−−−−−−−−−−−−−−−−−−−−−−−−−−−−−−
ColNo Name Unit Type Range
  1 events IMAGE[500,500] Int2(500x500) −
−−−−−−−−−−−−−−−−−−−−−−−−−−−−−−−−−−−−−−−−−−−−−−−−−−−−−−−−−−−−−−−−−−−−−−−−−−−−−−−−
Physical Axis Transforms for Image Block events_IMAGE
−−−−−−−−−−−−−−−−−−−−−−−−−−−−−−−−−−−−−−−−−−−−−−−−−−−−−−−−−−−−−−−−−−−−−−−−−−−−−−−−
Group# Axis# 
  1 1,2 sky(x) = (+3900.0) +(+1.0)* ((#1)-(+0.50))
             (y) (+4100.0) (+1.0) ((#2) (+0.50))
```
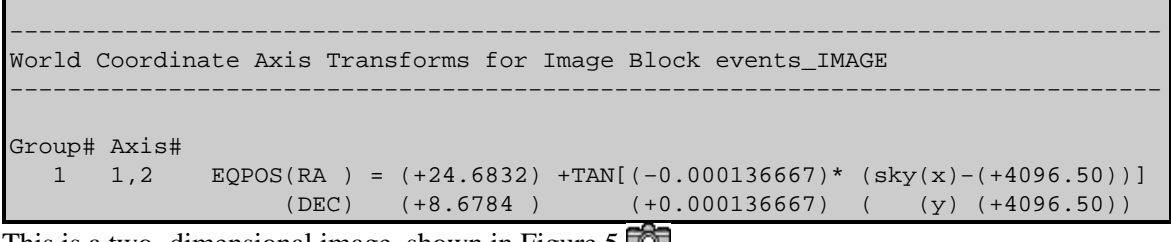

This is a two-dimensional image, shown in Figure 5  $\overline{60}$ .

# <span id="page-7-0"></span>**Removing Extra Axes: a 4D image that's really a 2D image**

Some data, particularly radio images, have additional coordinate axes that are only one pixel wide, which are used to convey extra metadata. While useful, these extra axes may confuse applications that are designed for 2−dimensional data. dmcopy can be used to strip away the extra axes (at the cost of losing those metadata).

For instance, data obtained with th[e VLA](http://www.vla.nrao.edu/) looks like:

```
unix% dmlist vla_radio.img cols
−−−−−−−−−−−−−−−−−−−−−−−−−−−−−−−−−−−−−−−−−−−−−−−−−−−−−−−−−−−−−−−−−−−−−−−
Columns for Image Block PRIMARY
−−−−−−−−−−−−−−−−−−−−−−−−−−−−−−−−−−−−−−−−−−−−−−−−−−−−−−−−−−−−−−−−−−−−−−−
ColNo Name Unit Type Range
   1 PRIMARY[256,256,1,1] JY/BEAM Real4(256x256x1x1) −Inf:+Inf 
−−−−−−−−−−−−−−−−−−−−−−−−−−−−−−−−−−−−−−−−−−−−−−−−−−−−−−−−−−−−−−−−−−−−−−−
Physical Axis Transforms for Image Block PRIMARY
−−−−−−−−−−−−−−−−−−−−−−−−−−−−−−−−−−−−−−−−−−−−−−−−−−−−−−−−−−−−−−−−−−−−−−−
Group# Axis# 
  1 \t1, 2 \tPOS(X) = (#1) (Y) (#2)
2 \quad 3 \quad Z \quad = \#33 \t 4 \t AXIS4 = #4−−−−−−−−−−−−−−−−−−−−−−−−−−−−−−−−−−−−−−−−−−−−−−−−−−−−−−−−−−−−−−−−−−−−−−−−−−−−−−−−
World Coordinate Axis Transforms for Image Block PRIMARY
−−−−−−−−−−−−−−−−−−−−−−−−−−−−−−−−−−−−−−−−−−−−−−−−−−−−−−−−−−−−−−−−−−−−−−−−−−−−−−−−
Group# Axis# 
   1 1,2 EQPOS(RA ) = (+265.6222) +SIN[(−0.000277778)* (POS(X)−(+128.0))]
              (DEC) (−28.9884 ) (+0.000277778) ( (Y) (+129.0)) 
  2 3 FREQ = +4.33399E+10 +100000000.0 * (Z −1.0)
  3 \quad 4 \quad STOKES = AXIS4
```
This is a 256 x 256 x 1 x 1 image whose physical axes are known to CIAO as X, Y, Z, AXIS4 and whose world coordinate axes are called RA, DEC, FREQ and STOKES. If we want to make this into a simple RA, DEC image:

unix% dmcopy "vla\_radio.img[bin x,y]" vla\_ra\_dec.img

The file vla\_ra\_dec.img contains only the axes which were included in the binning specification; the additional information from the input file is discarded. Since we binned by a factor of one, the output image is also 256 x 256.

unix% dmlist vla\_ra\_dec.img cols

```
−−−−−−−−−−−−−−−−−−−−−−−−−−−−−−−−−−−−−−−−−−−−−−−−−−−−−−−−−−−−−−−−−−−−−−−−−−−−−−−−
Columns for Image Block PRIMARY_IMAGE
−−−−−−−−−−−−−−−−−−−−−−−−−−−−−−−−−−−−−−−−−−−−−−−−−−−−−−−−−−−−−−−−−−−−−−−−−−−−−−−−
ColNo Name Unit Unit Type Range
 1 PRIMARY_IMAGE[256,256] Real4(256x256) −Inf:+Inf 
−−−−−−−−−−−−−−−−−−−−−−−−−−−−−−−−−−−−−−−−−−−−−−−−−−−−−−−−−−−−−−−−−−−−−−−−−−−−−−−−
Physical Axis Transforms for Image Block PRIMARY_IMAGE
−−−−−−−−−−−−−−−−−−−−−−−−−−−−−−−−−−−−−−−−−−−−−−−−−−−−−−−−−−−−−−−−−−−−−−−−−−−−−−−−
Group# Axis# 
 1 \t1, 2 \t\t POS(X) = (#1)(Y) (#2)
−−−−−−−−−−−−−−−−−−−−−−−−−−−−−−−−−−−−−−−−−−−−−−−−−−−−−−−−−−−−−−−−−−−−−−−−−−−−−−−−
World Coordinate Axis Transforms for Image Block PRIMARY_IMAGE
−−−−−−−−−−−−−−−−−−−−−−−−−−−−−−−−−−−−−−−−−−−−−−−−−−−−−−−−−−−−−−−−−−−−−−−−−−−−−−−−
Group# Axis# 
   1 1,2 EQPOS(RA ) = (+265.6222) +SIN[(−0.000277778)* (POS(X)−(+128.0))]
                  (DEC) (−28.9884 ) (+0.000277778) ( (Y) (+129.0))
```
[Figure 6](#page-14-0) **S** shows the VLA image in ds9.

# <span id="page-8-0"></span>**History**

27 Jan 2006 new for CIAO 3.3: original version

01 Dec 2006 updated for CIAO 3.4: CIAO version

URL[: http://cxc.harvard.edu/ciao/threads/dm\\_cube/](http://cxc.harvard.edu/ciao/threads/dm_cube/) Last modified: 1 Dec 2006

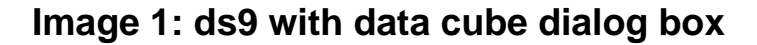

<span id="page-9-0"></span>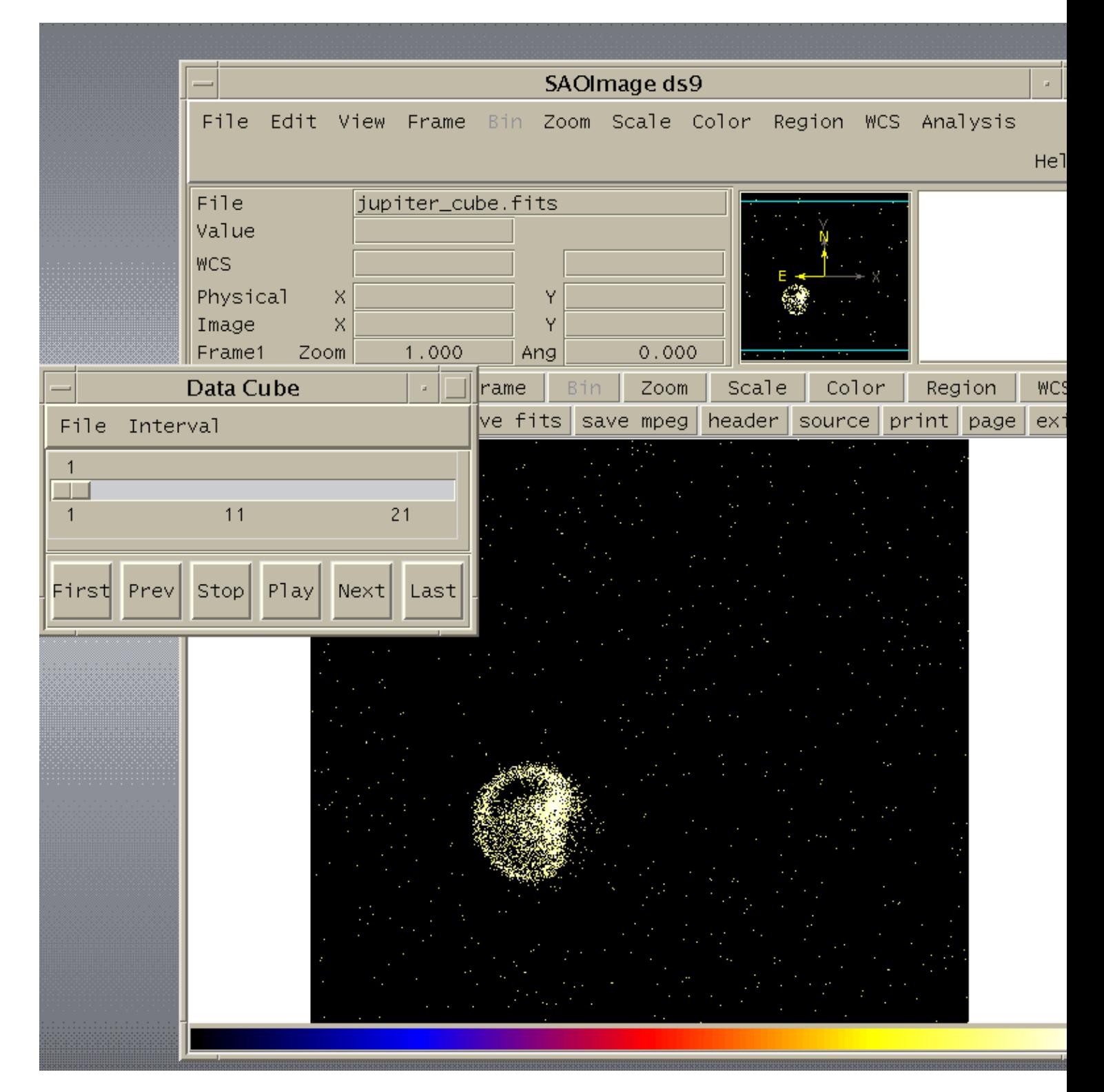

<span id="page-10-0"></span>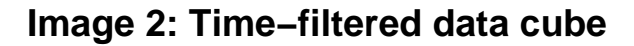

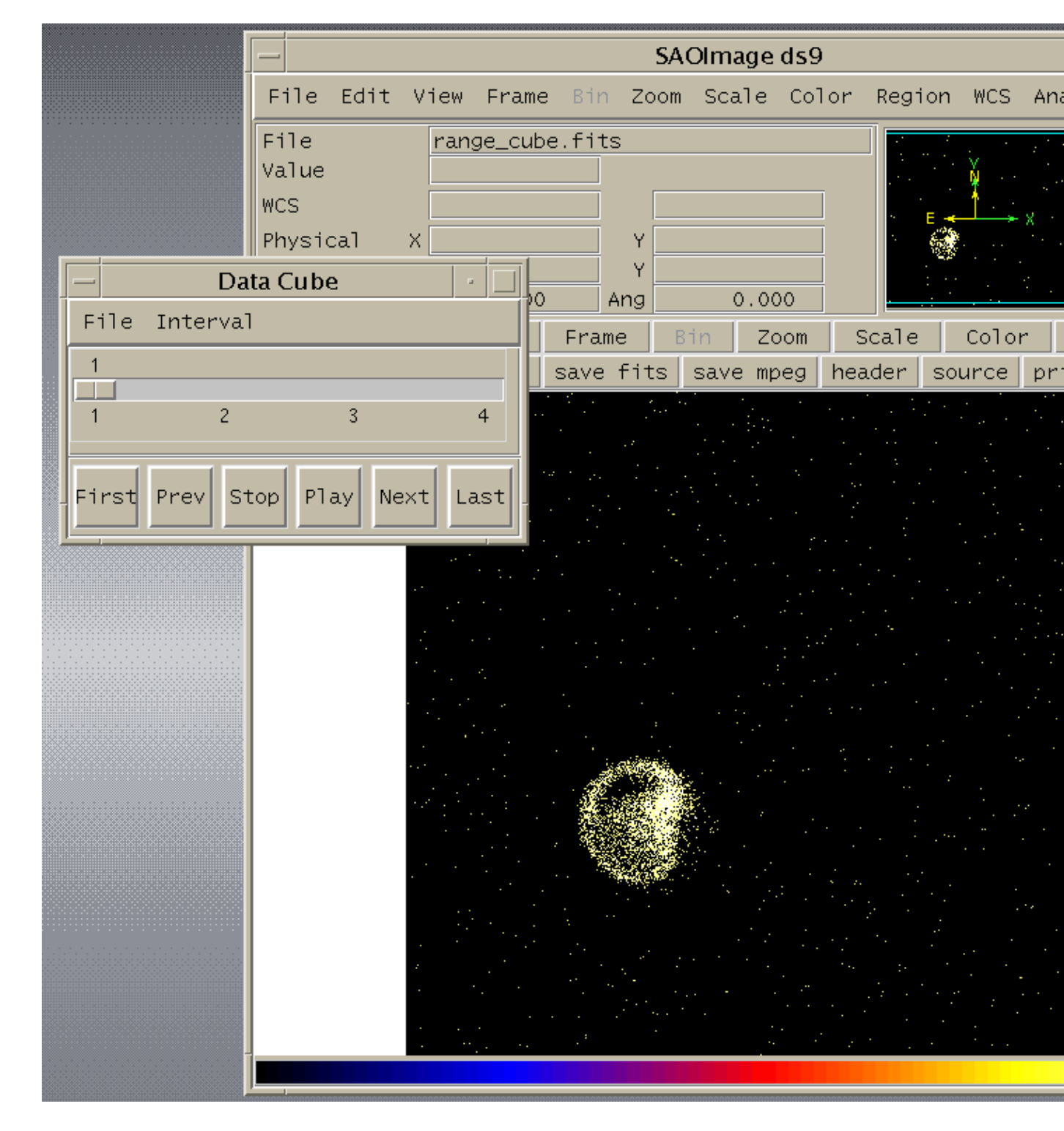

<span id="page-11-0"></span>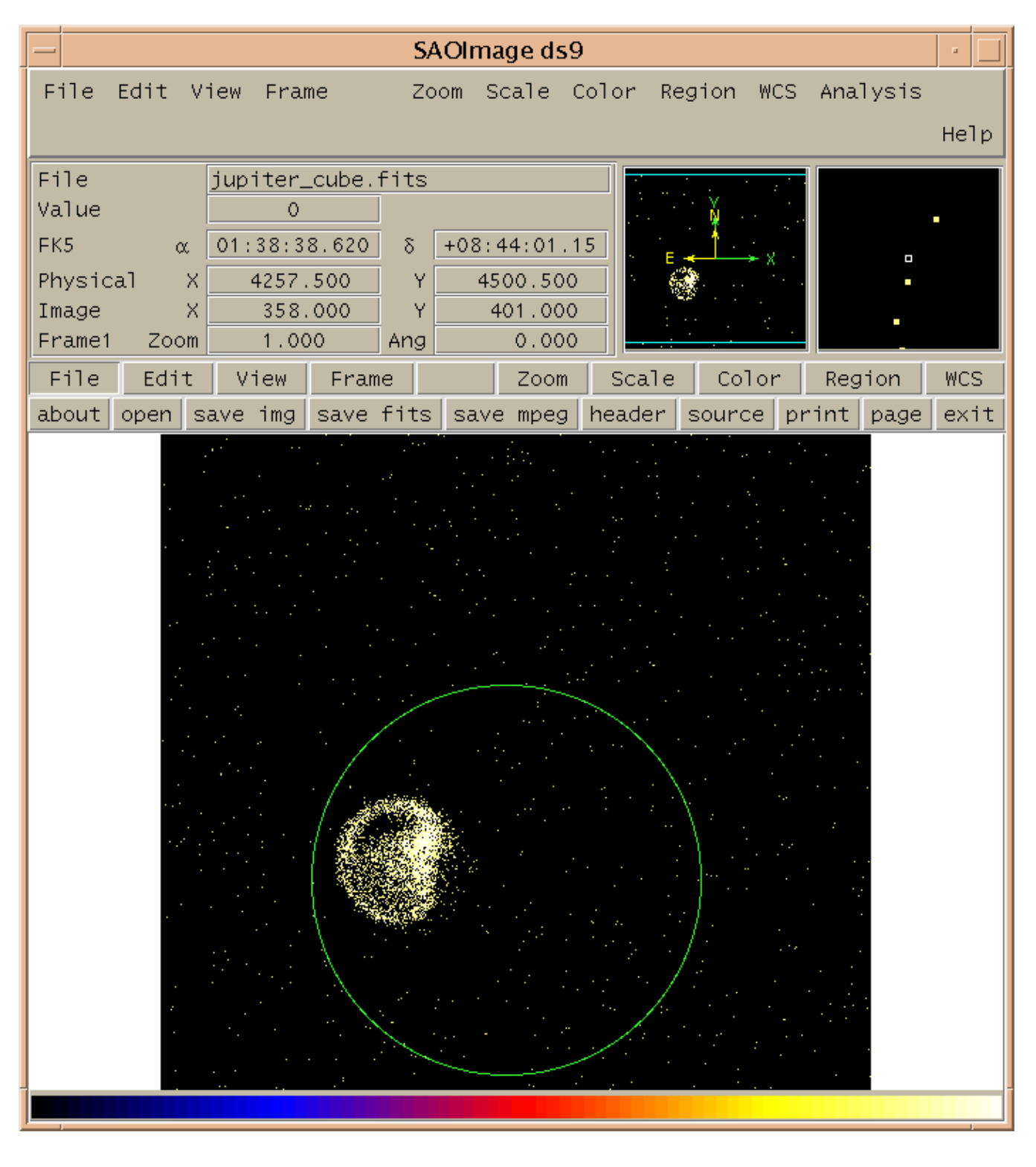

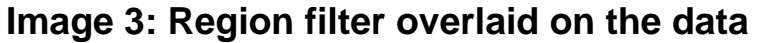

## **Image 4: Region−filtered data cube**

<span id="page-12-0"></span>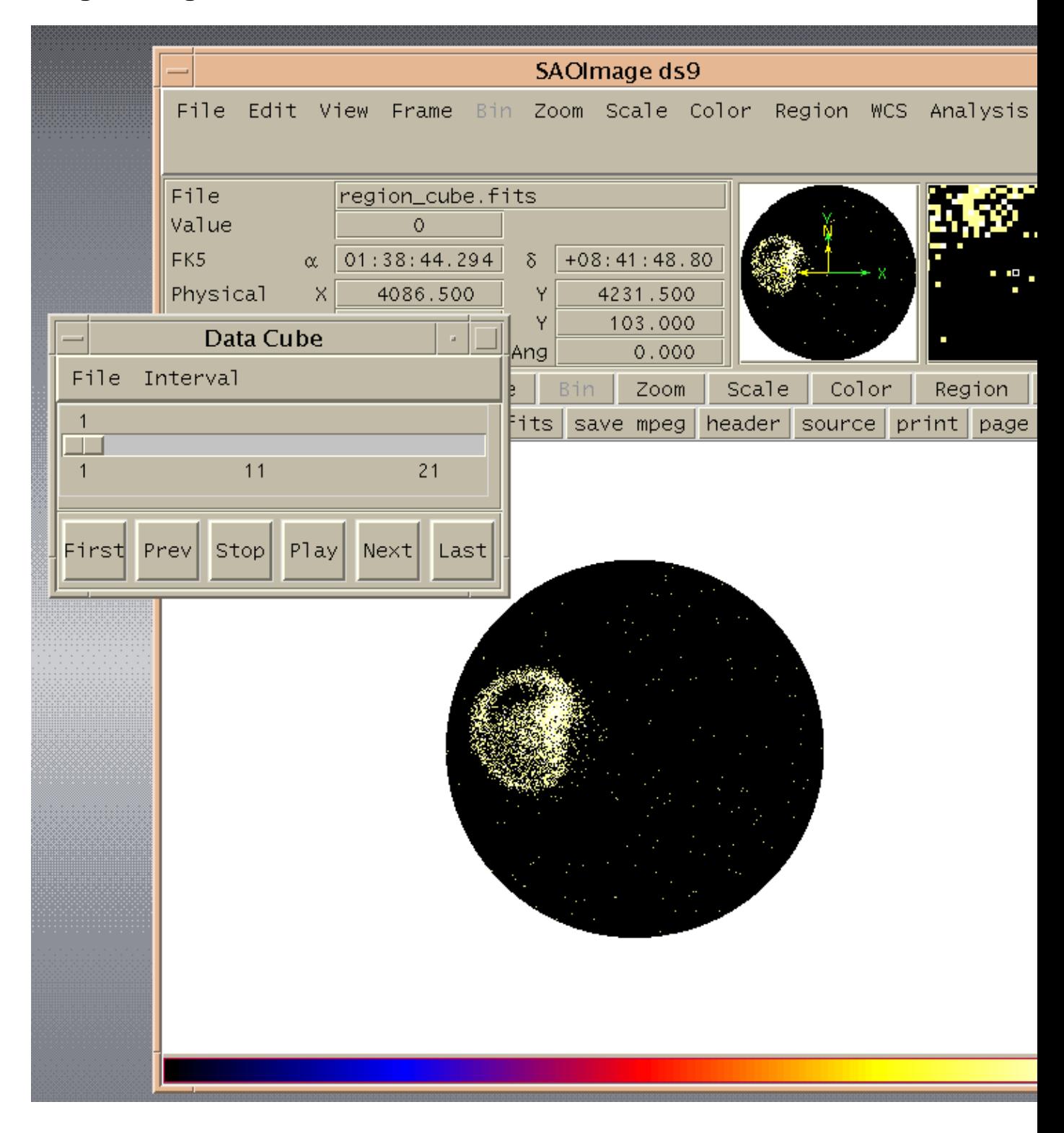

<span id="page-13-0"></span>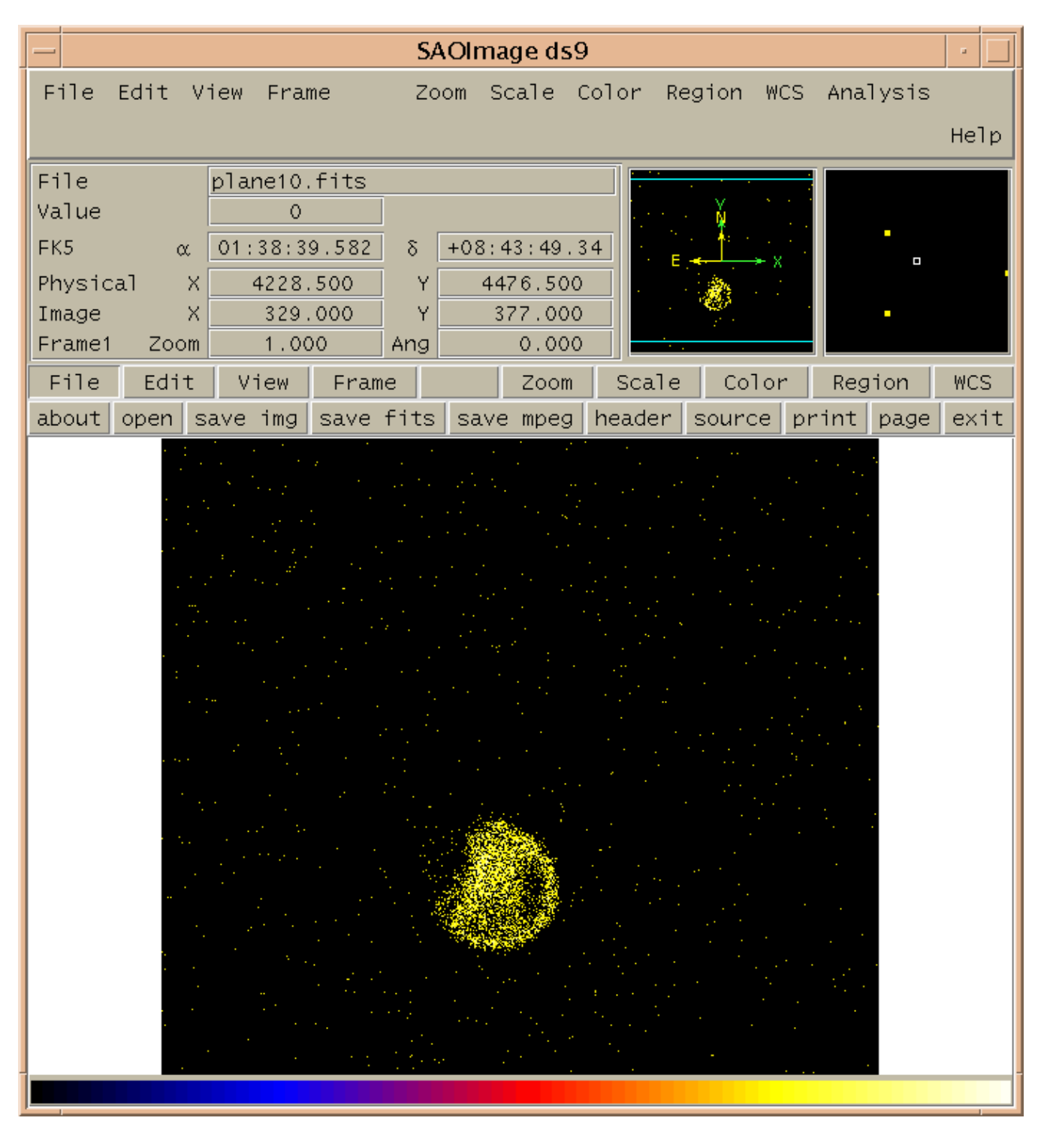

**Image 5: A time plane from the data cube**

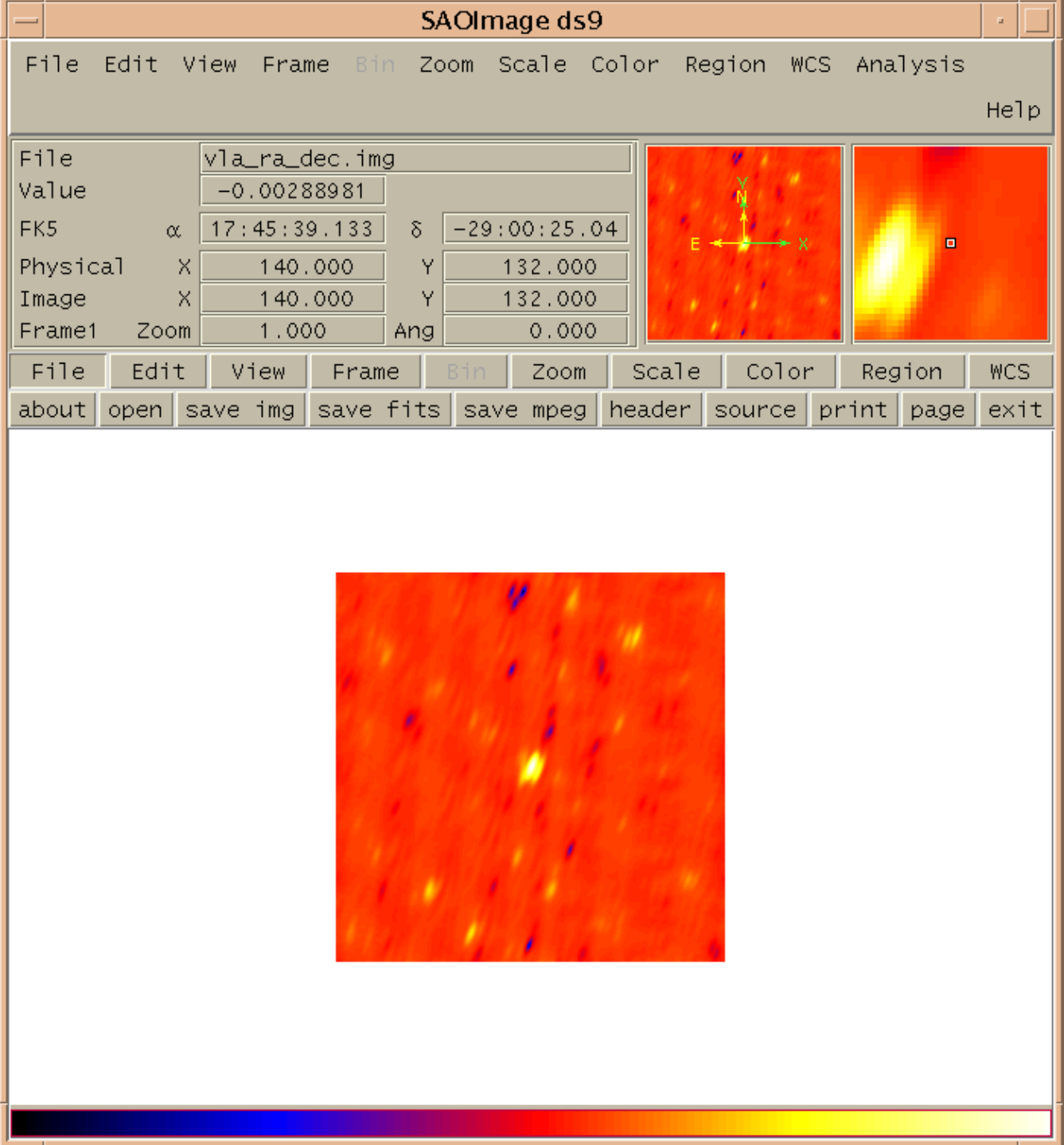

# <span id="page-14-0"></span>**Image 6: VLA image**